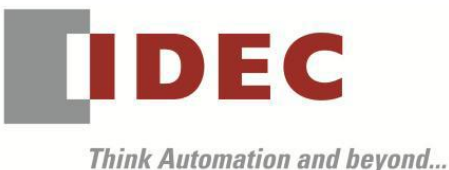

編號:T-2020057 發行:2021 年 4 月

#### 軟體重要通知

SW1A 型 Automation Organizer (WindO/I-NV4)

茲因 SW1A 型 Automation Organizer 內收錄的程式編輯用軟體 WindO/I-NV4 發生以下 6 件異常現 象,請使用該軟體的顧客,確認下述的異常內容後,採取對策。造成困擾深感抱歉,敬請見諒。

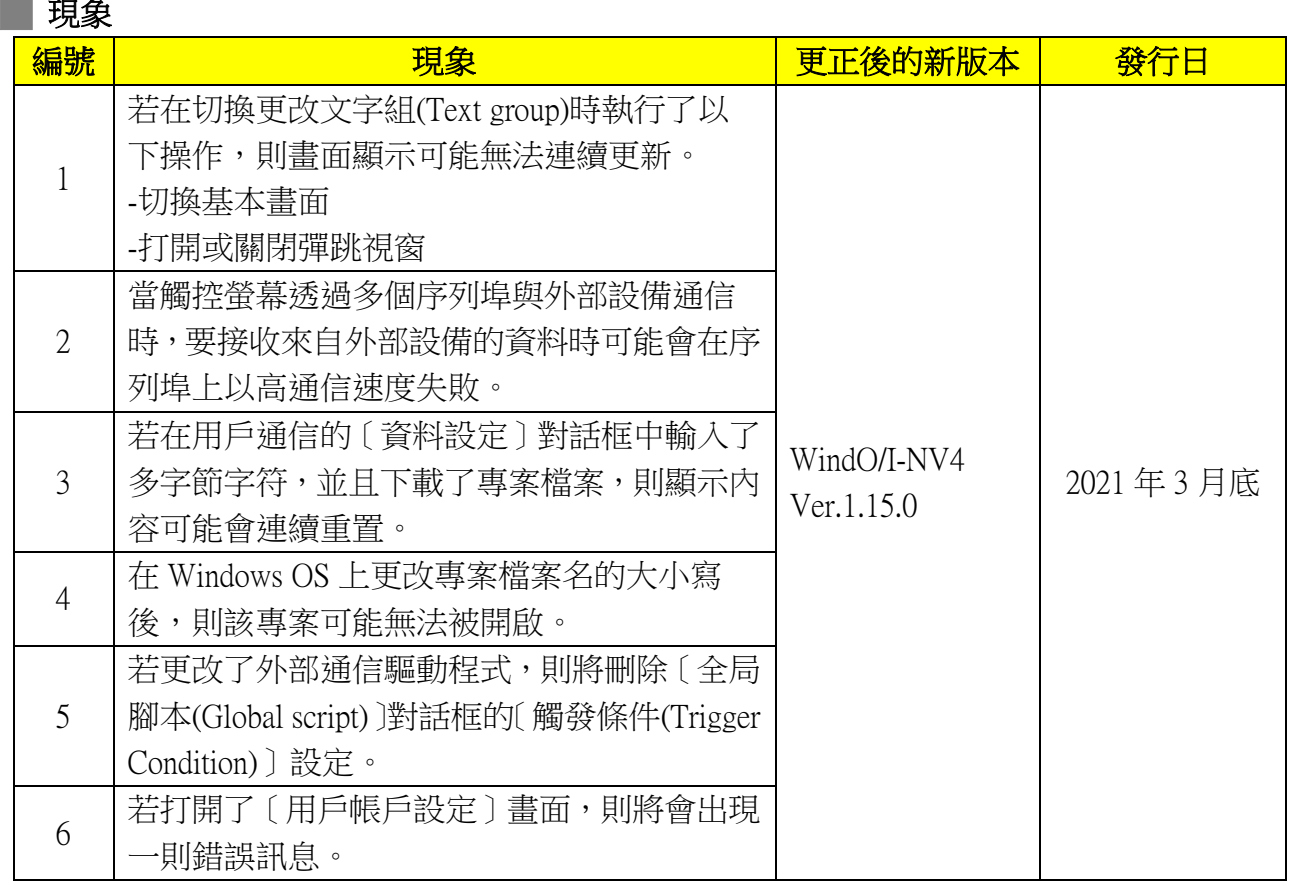

## ■ 長久對策・對應方式

SW1A 型 Automation Organizer Ver.3.22.0 內所收錄的新版軟體即可對應。

- $\Box$  WindO/I-NV4 Ver.1.15.0
- □ HG5G/4G/3G/2G-V 型 可程式人機介面 系統軟體 Ver.4.75
- □ HG4G/3G 型 可程式人機介面 系統軟體 Ver.4.75
- □ HG2G-5F 型 可程式人機介面 系統軟體 Ver.4.75
- □ HG2G-5T 型 可程式人機介面 系統軟體 Ver.4.75
- □ HG1G 型 可程式人機介面 系統軟體 Ver.4.75
- □ HG1P 型 可程式人機介面 系統軟體 Ver.4.75

請從敝公司網站下載上述版本或比上述版本更新的安裝檔(「10\_Automation Organizer 升級版軟 體」),下載後請進行安裝,將軟體升級為最新版。謝謝。

<http://tw.idec.com/zht/download/search.aspx?category=&tab=software>

(第1頁/共 14 頁)

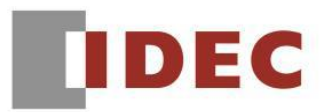

## █ 如何確認系統軟體的版本

請按照下圖,透過 WindO/I-NV4 的 [ 系統情報(Target information) ] 畫面來確認您手邊的可程式 人機介面所使用的系統軟體的版本。

步驟:點擊 WindO/I-NV4 的[Online]標籤內的[系統情報(Target information)]按鈕。

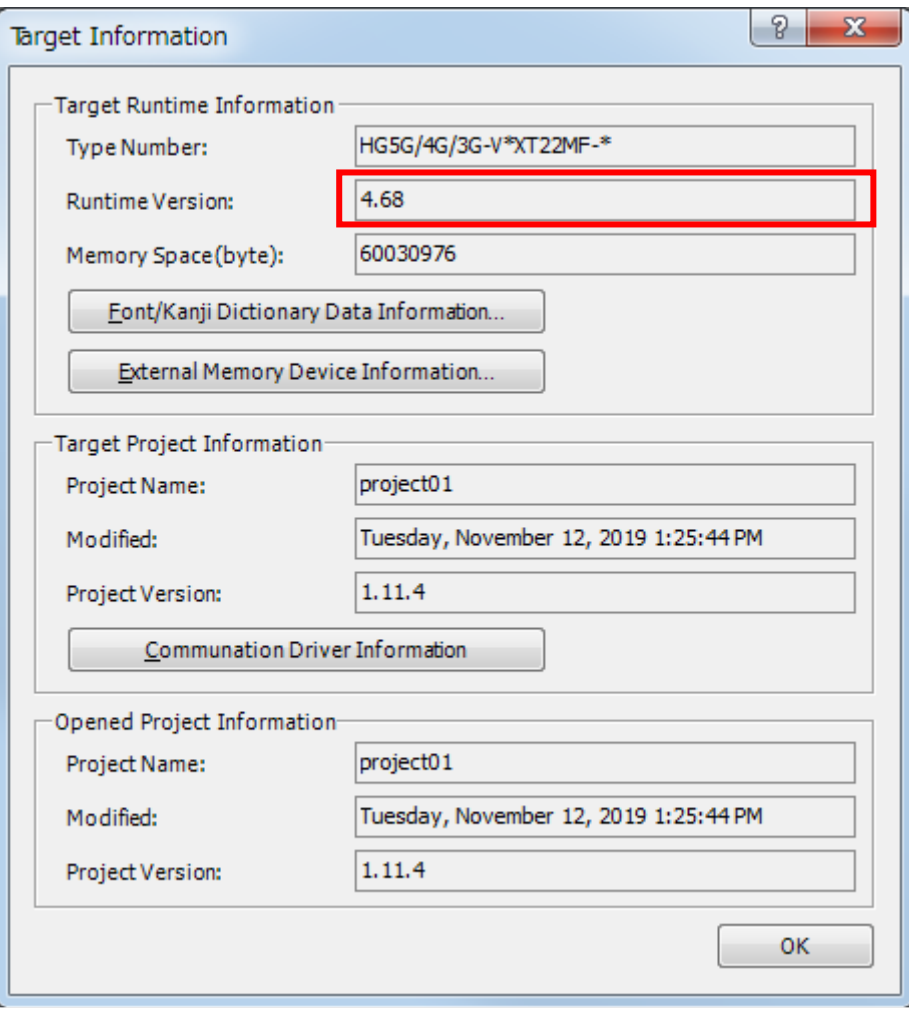

圖 序-1 [系統情報(Target information)] 畫面

I

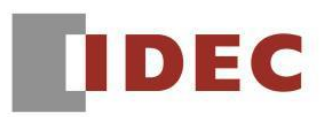

#### ■ 現象 1 【對象製品】

 $\Box$  WindO/I-NV4 Ver.1.11.1~ Ver.1.14.0

□ HG5G/4G/3G/2G-V 型 可程式人機介面 系統軟體 Ver.4.65~Ver.4.74

(Automation Organizer Ver.3.15.1~Ver.3.21.0)

‧產品型號: SW1A-W1C

※自敝公司網站下載的軟體也屬於本次的異常對象。

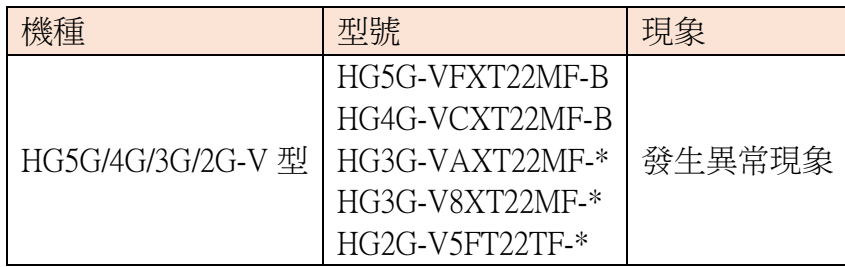

## 【現象】

若在切換更改文字組(Text group)時執行了以下操作,則書面顯示可能無法連續更新。

- ‧切換基本畫面
- ‧打開或關閉彈跳視窗

即使畫面顯示無法更新,觸控螢幕的內部處理也不會停止。因此,當操作觸控螢幕時, 顯示的畫面可能會與實際的操作不同。

(接下頁)

(第3頁/共 14 頁)

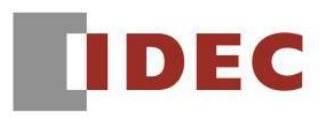

■ 現象 1 (接上頁)

舉例:

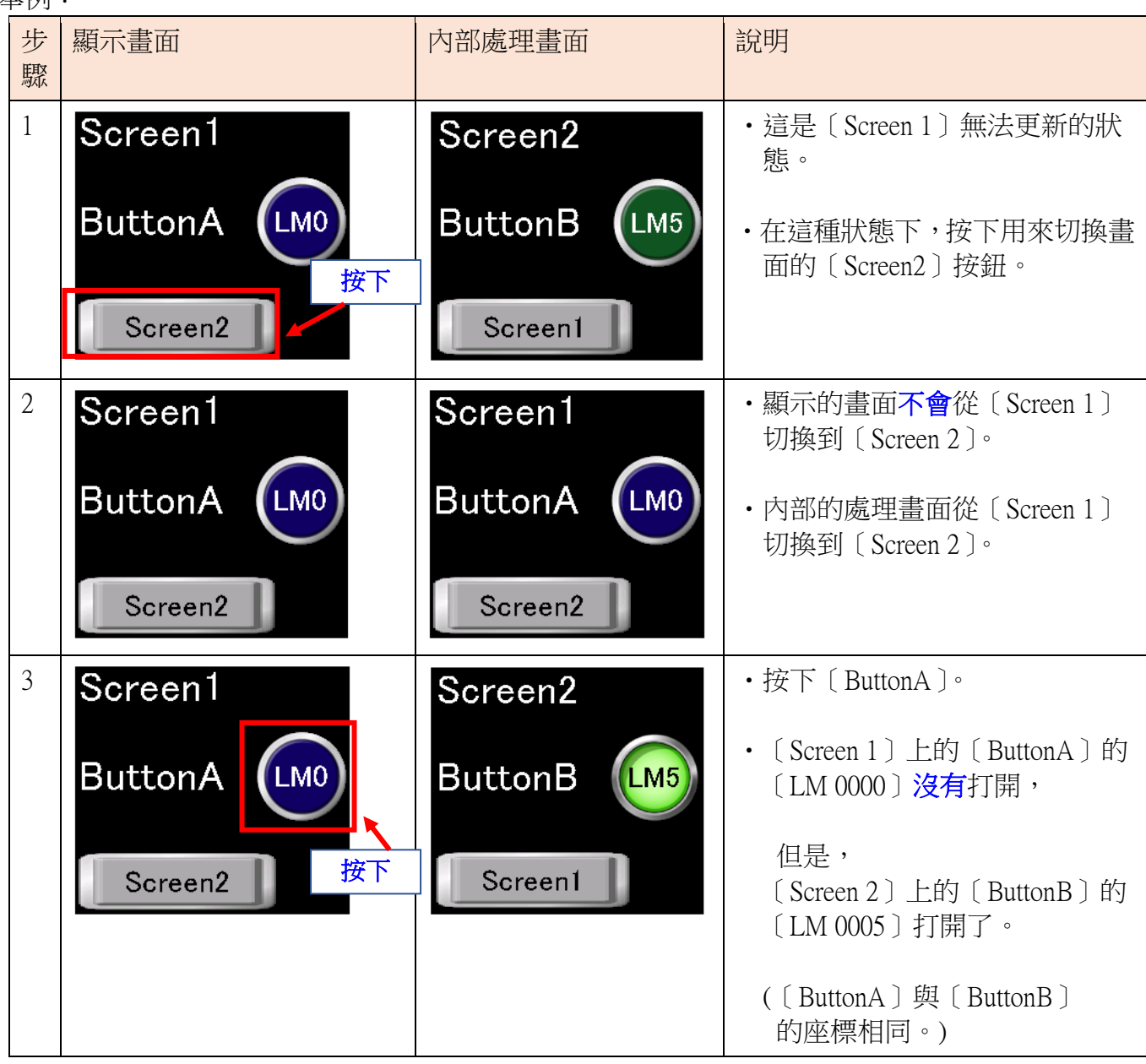

## 【暫時的對策】

無暫時的對策。請按照本通知函第一頁所記載的對應方式作為永久對策。

T-2020057

(第4頁/共 14 頁)

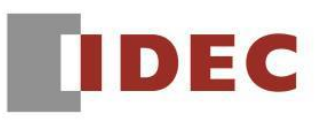

## █ 現象 2

## 【對象製品】

 $\Box$  WindO/I-NV4 Ver.1.11.1~ Ver.1.14.0

□ HG5G/4G/3G/2G-V 型 可程式人機介面 系統軟體 Ver.4.65~Ver.4.74

(Automation Organizer Ver.3.15.1~Ver.3.21.0)

‧產品型號: SW1A-W1C

※自敝公司網站下載的軟體也屬於本次的異常對象。

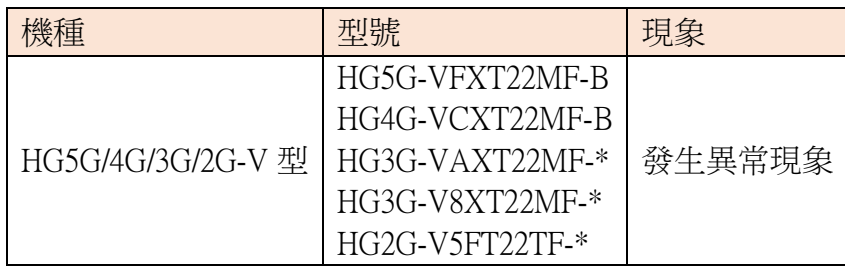

## 【現象】

當觸控螢幕透過多個序列埠與外部設備通信時,要接收來自外部設備的資料時可能會在序列埠 上以高通信速度失敗。

結果,〔設備連接通信(Device Link Communication)〕、〔O/I 連接通信(O/I Link Communication)〕和 〔用戶通信(User Communication)〕的行為如下。

#### ‧〔設備連接通信(Device Link Communication)〕

通信驅動程式是 Modbus RTU slave、DM 連接(1:1)或 DM 連接(1:N):圖 2-1 Modbus RTU slave、DM 連接(1:1) 、DM 連接(1:N)以外的通信驅動程式:圖 2-2

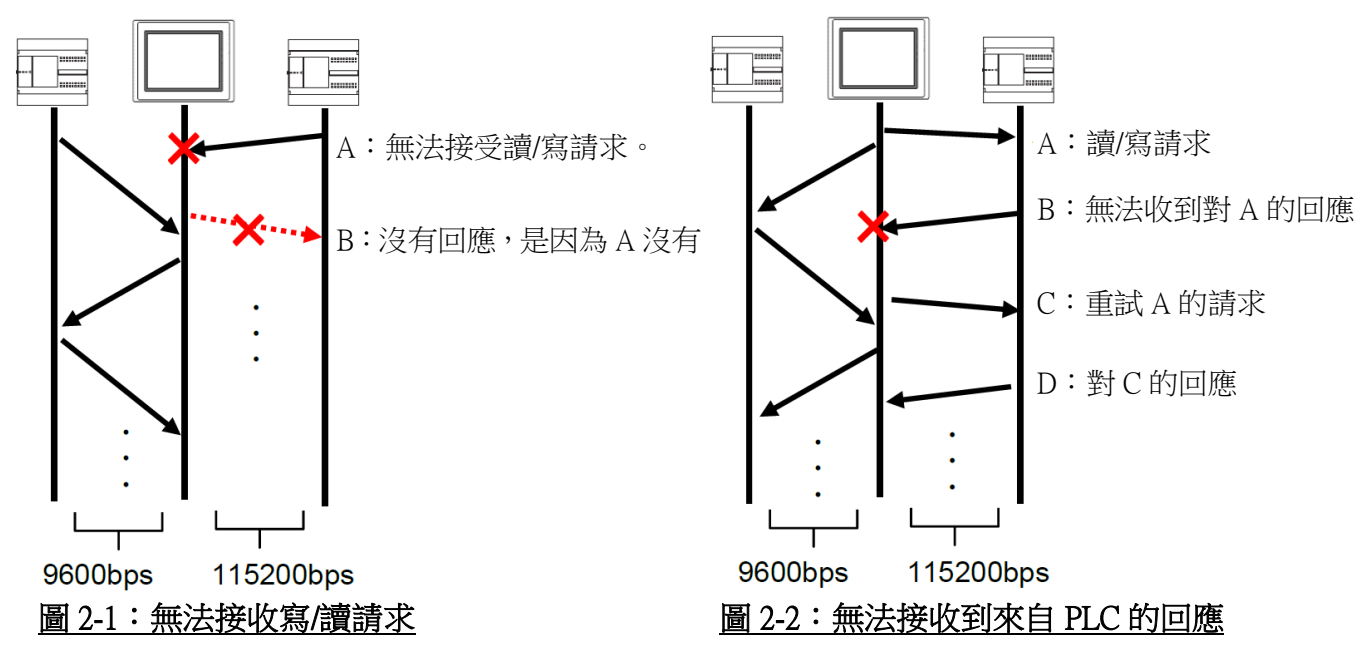

台灣和泉電氣股份有限公司

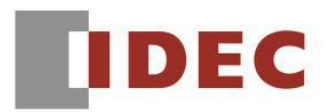

֡֡֡֡֡

T-2020057

#### • [O/I 連接通信(O/I Link Communication)]

O/I Link master 無法接收從 O/I Link slave 發送的資料。因此,不從 O/I Link slave 讀取或寫入外部 設備地址。 結果,O/I Link slave 操作將變慢或停止。

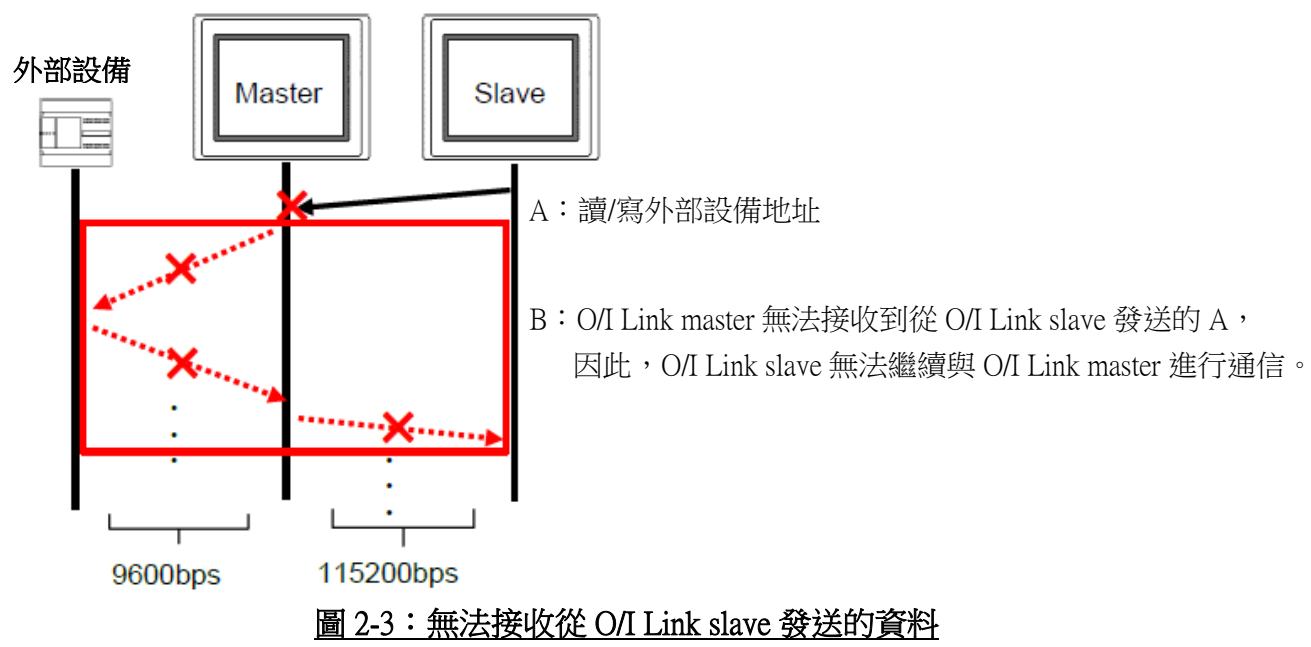

#### ‧〔用戶通信(User Communication)〕

觸控螢幕無法接收從外部設備發送的資料(用戶通信)。 因此,不執行與接收到的資料相關的操 作。

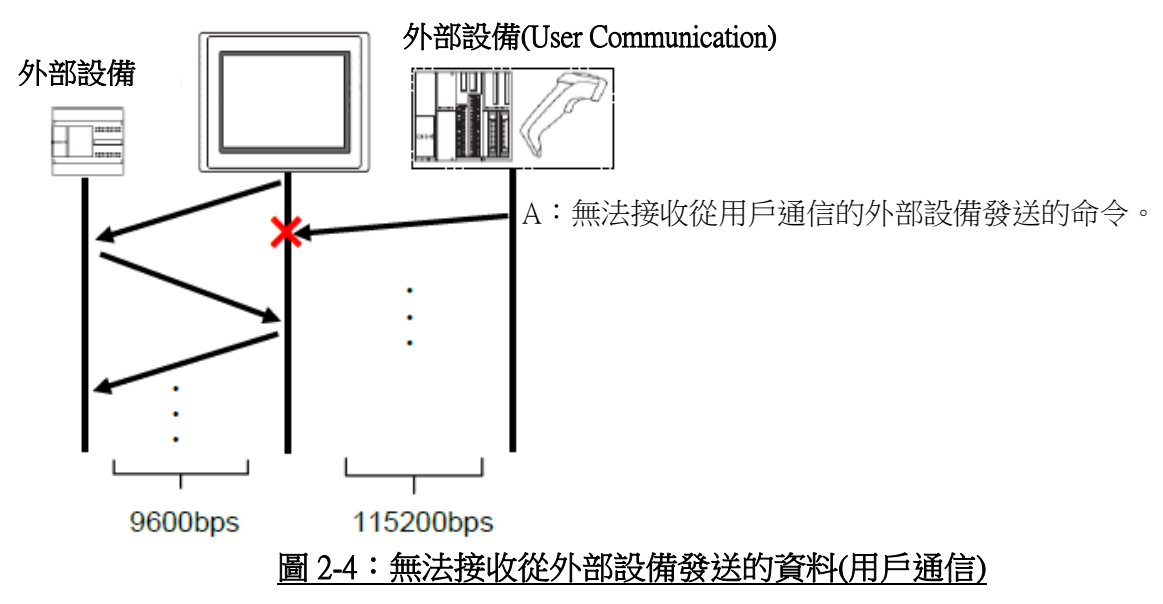

## 【暫時的對策】

無暫時的對策。請按照本通知函第一頁所記載的對應方式作為永久對策。

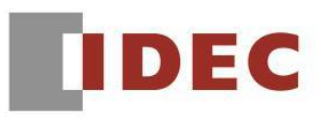

### ■ 現象 3 【對象製品】

#### □ WindO/I-NV4 Ver.1.0.0~ Ver.1.14.0

(Automation Organizer Ver.3.00~Ver.3.21.0)

‧產品型號: SW1A-W1C

※自敝公司網站下載的軟體也屬於本次的異常對象。

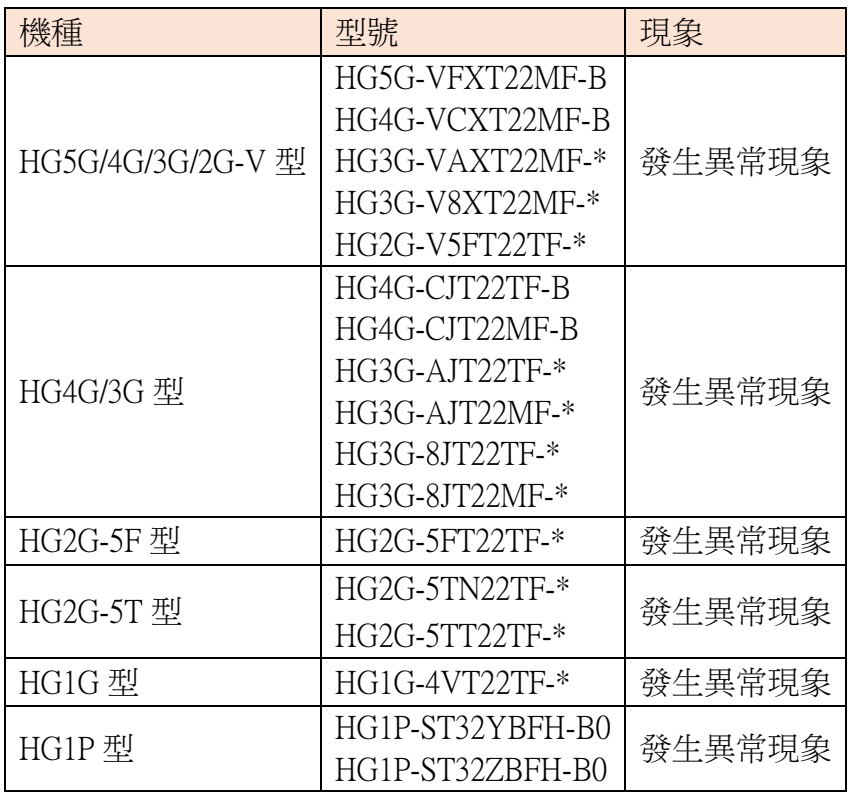

(接下頁)

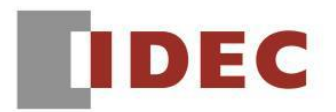

■ 現象 3 (接上頁)

## 【現象】

若在用戶通信的〔資料設定〕對話框的〔常數(字符)〕或〔註冊常數(字符)〕中輸入了多字節字 符,並且下載了專案檔案,則顯示內容可能會連續重置。

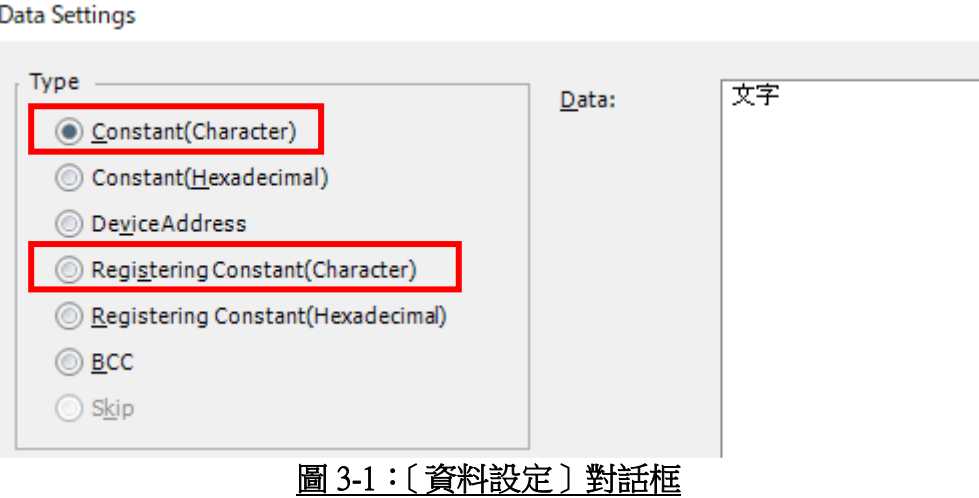

### 【暫時的對策】

選擇〔常量(十六進制)〕並輸入字符代碼。 根據與顯示器通信的系統選擇字符集。

(例)若系統使用的字符集是〔Shift-JIS〕,並且您想輸入〔文字〕,則輸入〔95B68E9A〕。

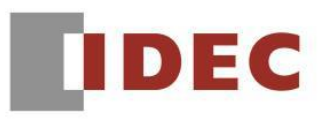

## ■ 現象 4 【對象製品】

֞

□ WindO/I-NV4 Ver.1.0.0~ Ver.1.14.0

(Automation Organizer Ver.3.00~Ver.3.21.0)

‧產品型號: SW1A-W1C

※自敝公司網站下載的軟體也屬於本次的異常對象。

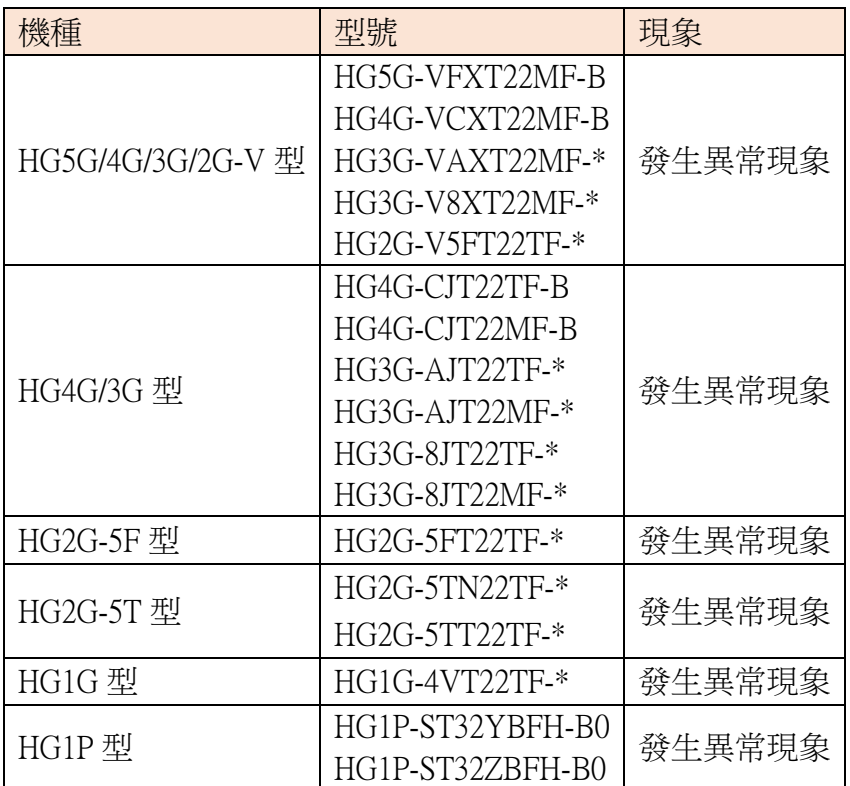

(接下頁)

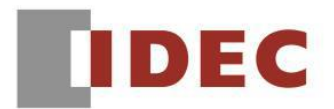

## ■ 現象 4 (接上頁)

## 【現象】

ı

若專案檔名的更改方式是在 Windows OS 上將字母換成大寫或小寫 (例如:將〔abc.pn4〕更改為 〔Abc.pn4〕),則當在新版(註)的 WindO/I-NV4 中開啟該專案檔案時,將會顯示一條錯誤訊息, 並且無法打開該專案。

(註)此處的新版指的是比當初創建該專案時所使用的 WindO/I-NV4 還新的版本。

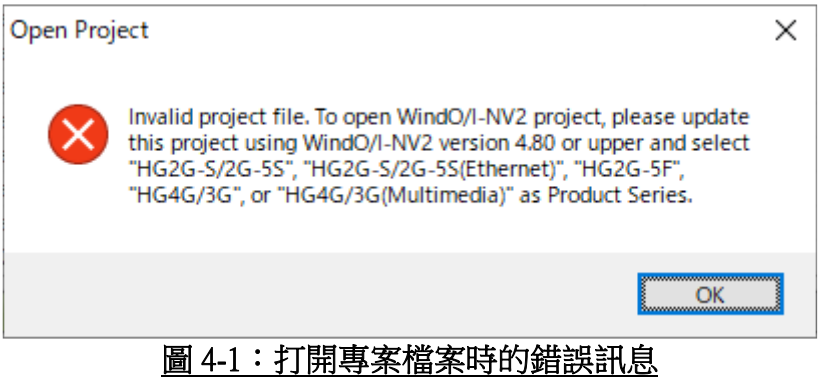

## 【暫時的對策】

請勿將專案檔名的字母換成大寫或小寫。 請直接將專案的檔名更改為另一個名稱。

(例) 將〔abc.pn4〕更改為〔abcde.pn4〕。

T-2020057

(第10頁/共 14 頁)

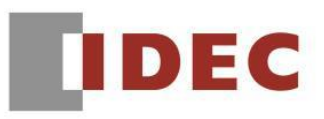

### ■ 現象 5 【對象製品】

֡֡֡֡֡

□ WindO/I-NV4 Ver.1.0.0~ Ver.1.14.0

(Automation Organizer Ver.3.00~Ver.3.21.0)

‧產品型號: SW1A-W1C

※自敝公司網站下載的軟體也屬於本次的異常對象。

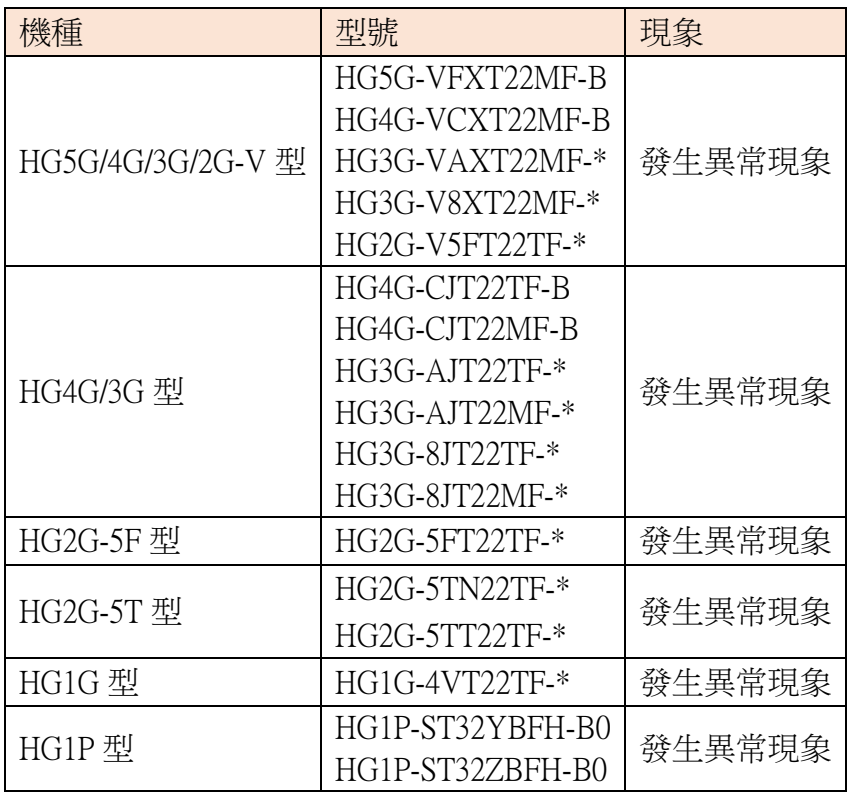

(接下頁)

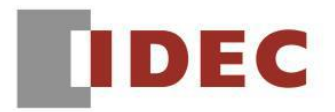

# **■ 現象 5** (接上頁)

#### 【現象】

假設在〔項目設定〕對話框和〔全局腳本〕對話框中設定了相同的外部設備的設備地址。 若更 改了外部通信驅動程式,則將刪除〔全局腳本〕對話框的〔觸發條件〕設定。

(例)按如下配置設定。

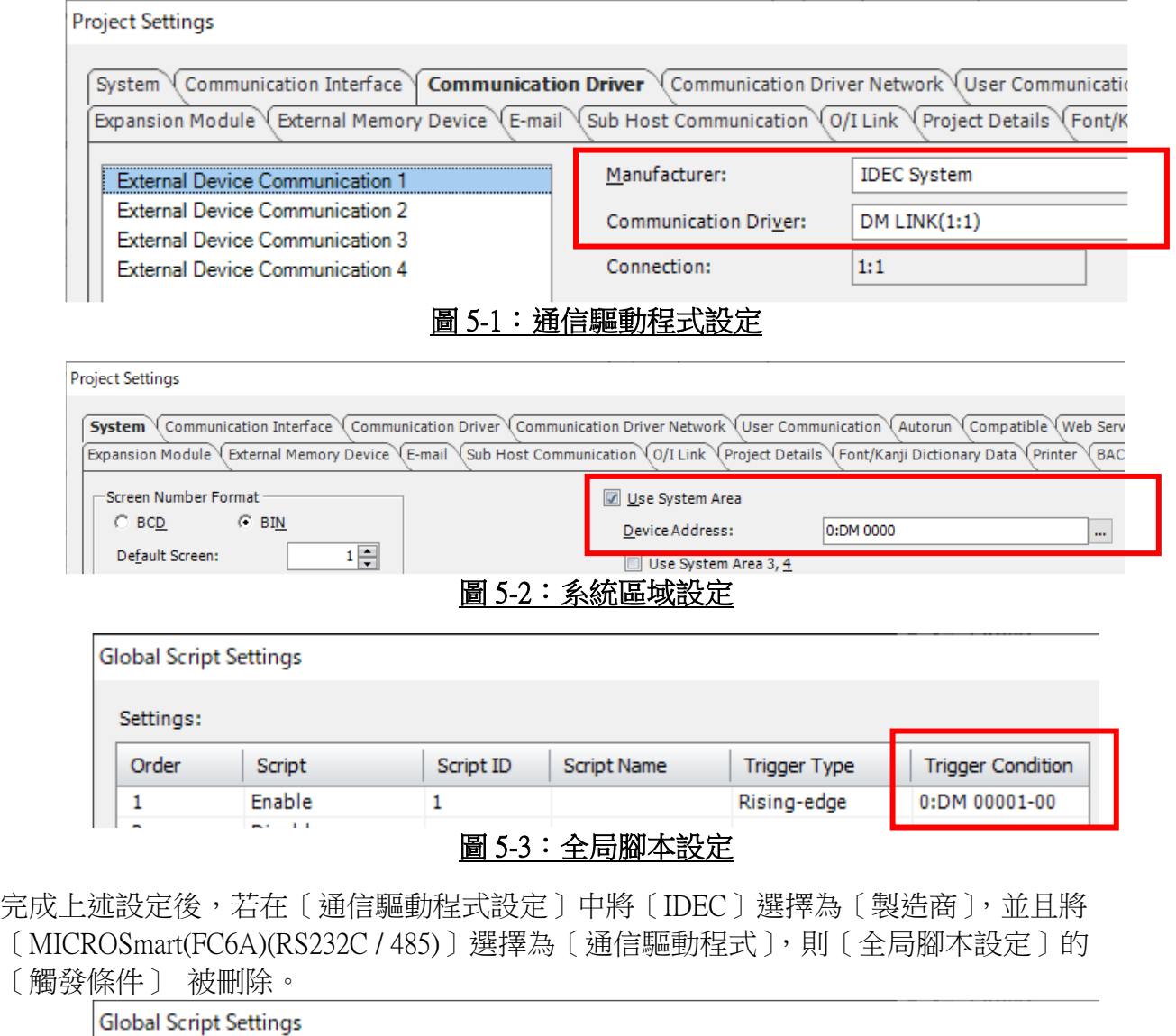

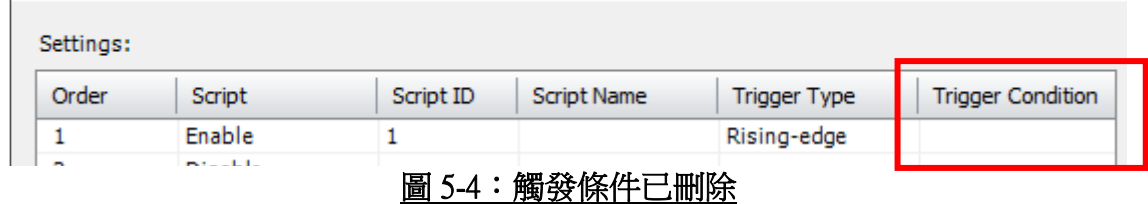

### 【暫時的對策】

無暫時的對策。請按照本通知函第一頁所記載的對應方式作為永久對策。

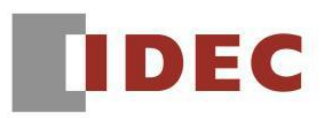

## ■ 現象 6 【對象製品】

ı

□ WindO/I-NV4 Ver.1.0.0~ Ver.1.13.1

(Automation Organizer Ver.3.00~Ver.3.20.0)

‧產品型號: SW1A-W1C

※自敝公司網站下載的軟體也屬於本次的異常對象。

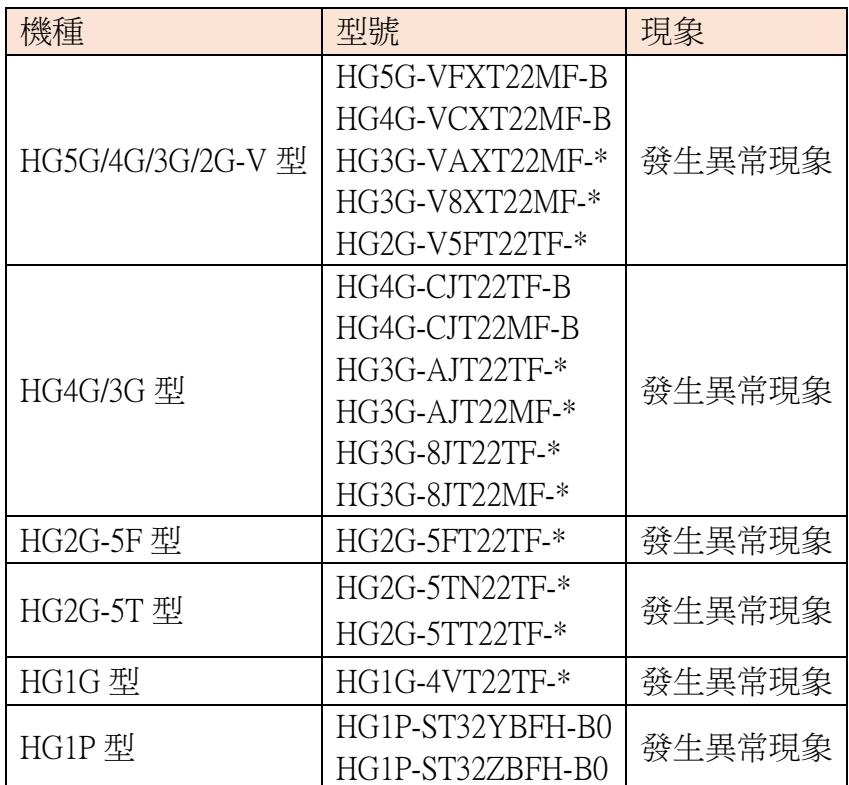

(接下頁)

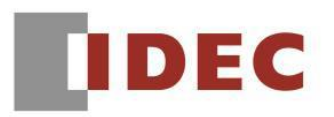

T-2020057

#### ■ 現象 6 (接上頁) 【現象】

֡֡֡֡֡

假定將〔轉到畫面〕按鈕放置在基本畫面上,並在〔操作模式〕組合框中設定了〔打開用戶帳 戶設定畫面〕,並創建一個編號與基本畫面相同的彈跳視窗。若下載了專案檔案,並且在顯示 屏上按下了轉到畫面按鈕,則會顯示一條錯誤訊息。

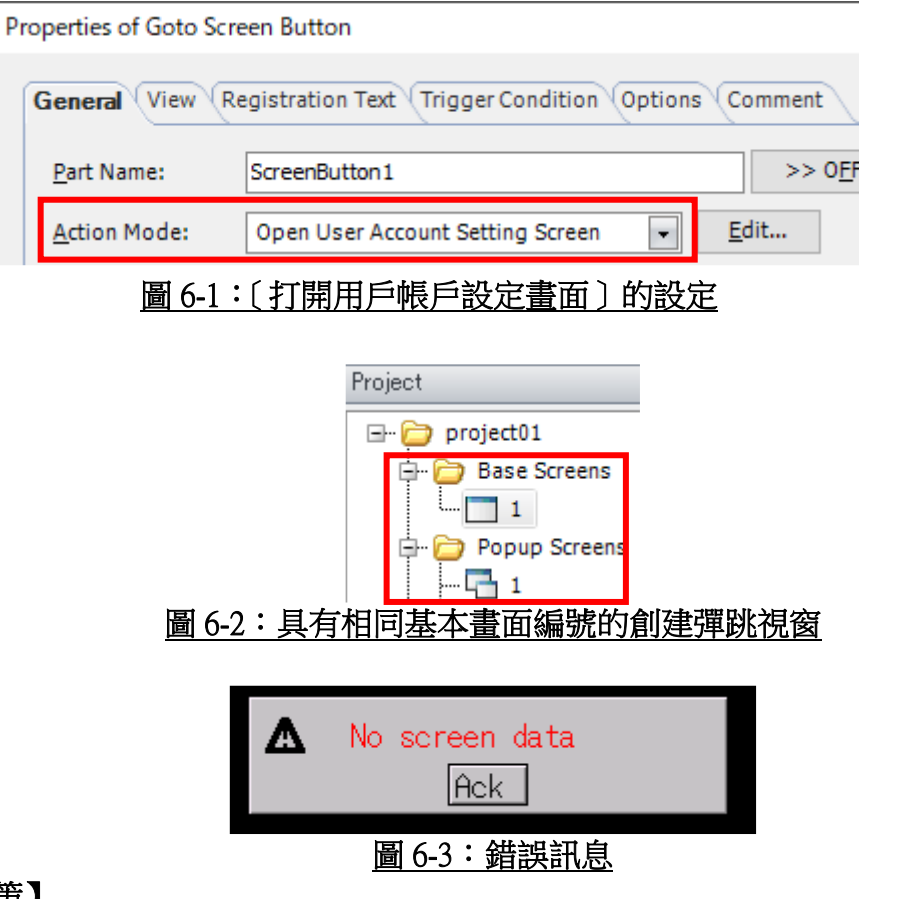

## 【暫時的對策】

打開基本畫面上〔轉到〕畫面按鈕的〔內容(Properties)〕對話框並單擊〔確定〕按鈕後,再次下 載。